# Introduction to ArcView

By

Dr. Baqer Al-Ramadan,
City and Regional Department
College of Environmental Design
King Fahd University of Petroleum and Minerals

#### **ArcView Applications**

**◆** ArcView includes 2 applications:

#### **ArcMap & ArcCatalog**

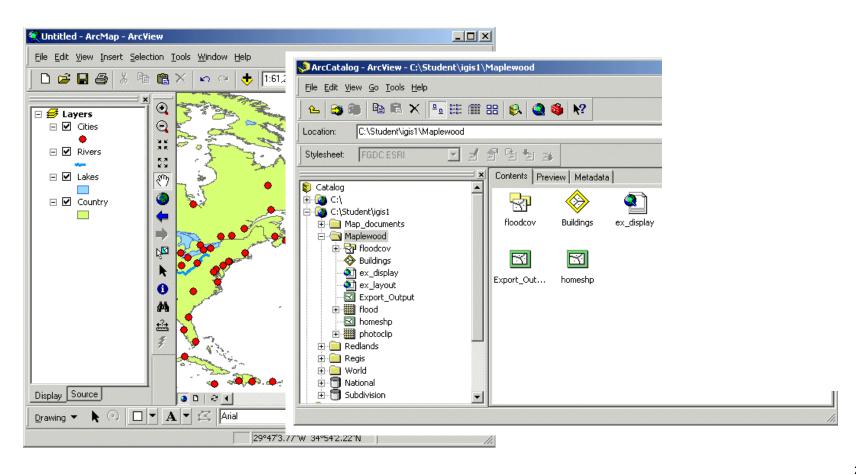

#### **ArcMap**

- Primary display application
- ◆ Perform map-based tasks
  - ◆ Displaying
  - ◆ Editing
  - Querying
  - ◆ Analyzing
  - Charting
  - ◆ Reporting

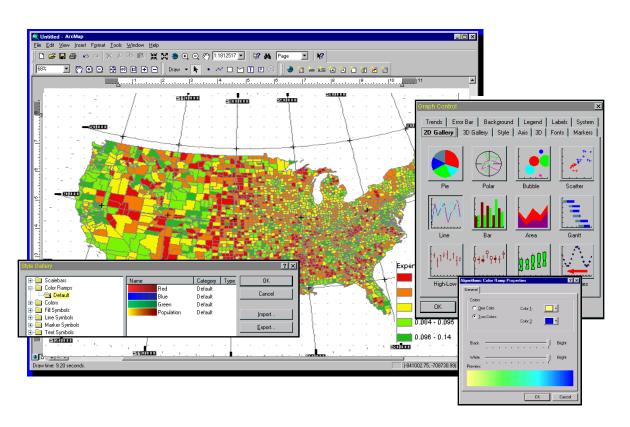

#### **ArcMap Interface**

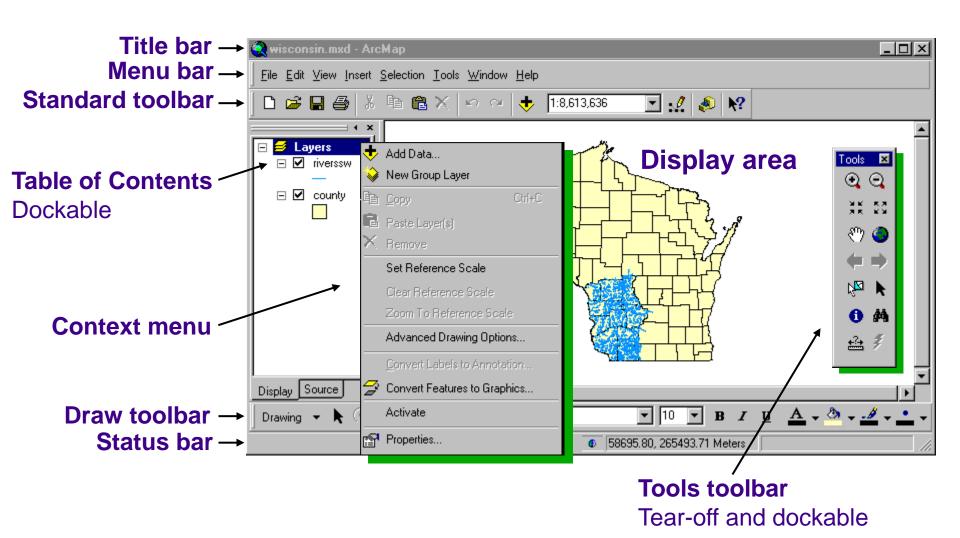

Δ

#### Managing the Table of Contents

- Drag layers up or down to change display order
- ◆ Rename data frames and layers
- ◆ Remove layers

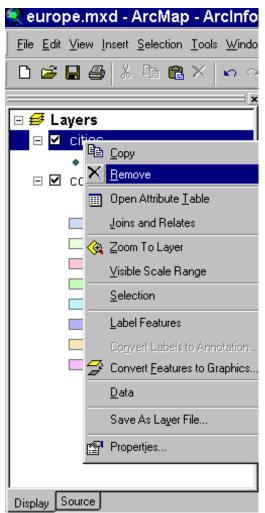

#### Moving around the Map

- ◆ Zoom in or out
- Pan the display

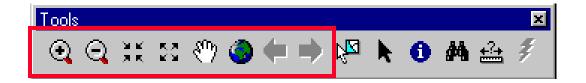

- ◆ Full extents
- ◆ Back or forward one display
- ◆ Zoom to a layer

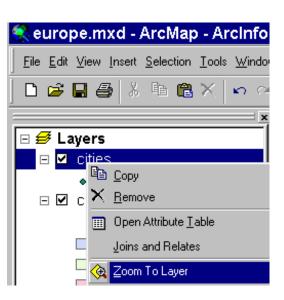

#### **Using a Bookmark**

- Spatial bookmarks
  - Set and name a location extent
  - ◆ Return to it at any time

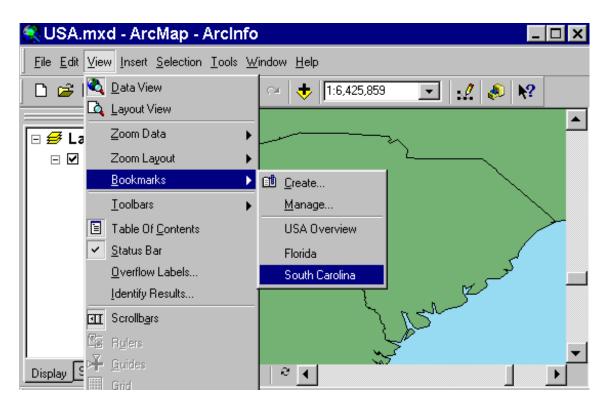

#### **Getting Help**

- Contents tab
- Index tab
- Search tab

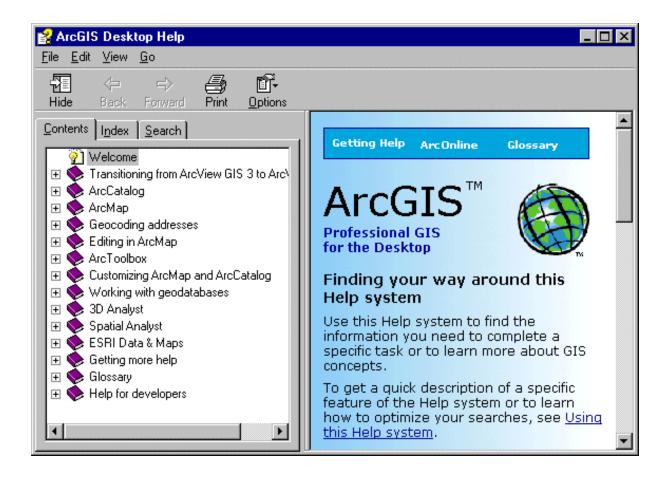

### **ArcCatalog: Overall Look**

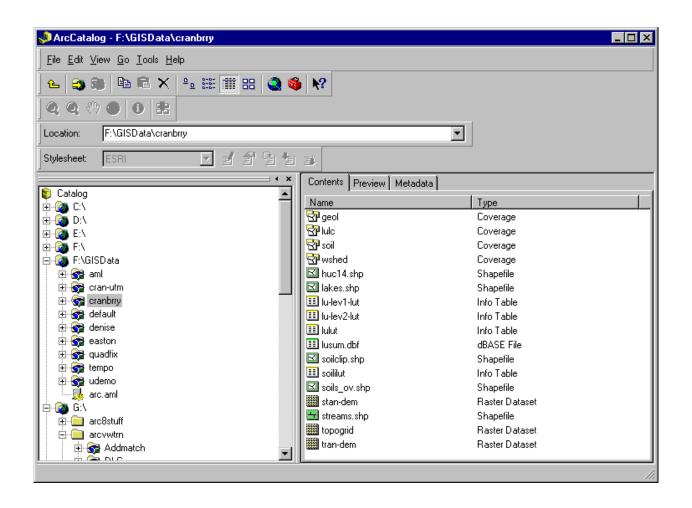

#### **ArcCatalog**

- ◆ A window into your database
- Browse and manage your data
- File management: copy, rename, & delete GIS data files

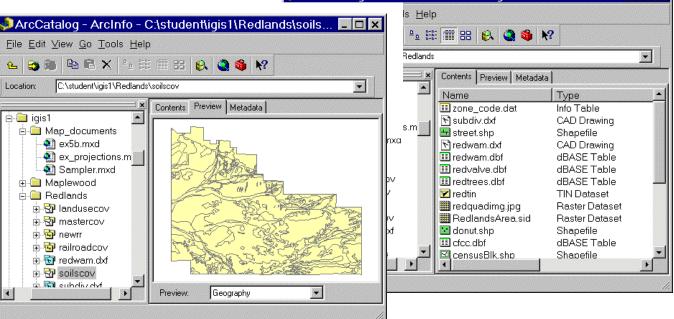

ArcCatalog - ArcInfo - C:\student\igis1\Redlands

\_ 🗆 ×

## **Thanks for Listening**